## MIRROR LINK

## **TERMINALES ANDROID CON MIRROR LINK 1.1**

 **MirrorLink™** permite que el sistema Honda Connect de su vehículo muestre la pantalla del Smartphone y que usted acceda a las aplicaciones instaladas en el teléfono a través de la pantalla del sistema Honda Connect.

**1**. Una vez conectado su Smartphone, aparecerá la opción de **"desplazamiento a la derecha".** Pulse encima y empiece a disfrutar de los contenidos de su Smartphone desde la pantalla del vehículo. *(Fig. iy2)* 

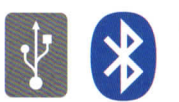

**©** En cuanto a la conexión, es necesario que su Smartphone esté conectado a través de **USB,** situado en la consola central, y de **Bluetooth** simultáneamente.

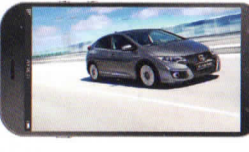

24

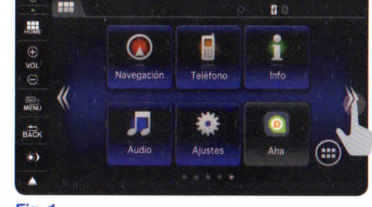

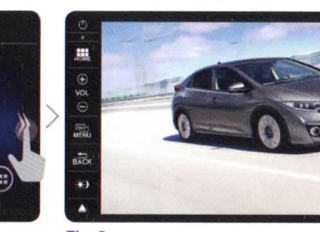

*Fig. 1 Fig.2* 

*\ Para el uso de esta función se requiere que el Smartphone sea compatible con el estándar MirroLink 1.1 y la aplicación esté certificada.* 

*Visite www.mirrorlink.com para conseguir más información sobre los terminales compatibles con MirrorLink 1.1 y la certificación de las aplicaciones.* 

*Esta opción funciona siempre con el vehículo parado.* 

*Todas las imágenes del Sistema Honda Connect que aparecen en esta Guía Rápida corresponden al Honda Connect Navi.* 

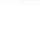

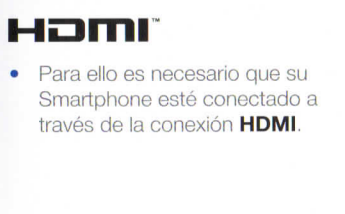

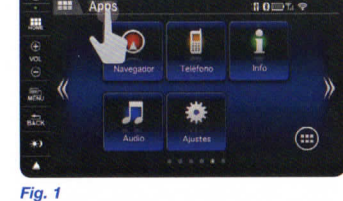

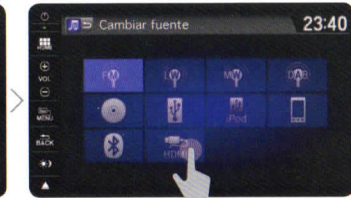

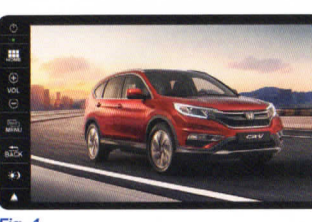

Fig. 4

Esta opción funciona siempre con el vehículo parado.

**TERMINALES APPLE** 

 **MirrorLink™** no es compatible con Smartphones que utilizan sistema operativo ¡OS de Apple. No obstante, si dispone de un terminal iOS, podrá utilizar Honda Connect para poder ver su Smartphone en la pantalla, aunque no gestionarlo desde la pantalla del sistema Honda Connect.

**1**. Una vez conectado su terminal, pulse en la pestaña **"Apps"** que aparece en la parte superior. *(Fig. 1)* 

- 2. En la pantalla aparecen las diferentes opciones de carga. Seleccione la opción **"HDMI".** *(Fig. 2)*
- 3. Automáticamente vuelve a la pantalla de inicio. Acceda a su Smartphone pulsando **"Audio".** *(Fig. 3)*
- 5. Ya puede ver en Honda Connect el contenido de su Smartphone. *(Fig. 4)*

Fig. 3

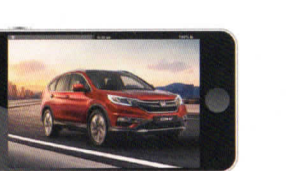

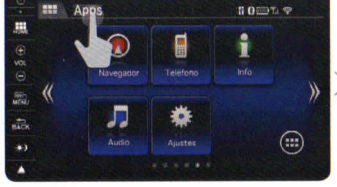

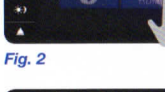